## **OTA Firmware Update mit HM RF USB Stick unter ARM Linux**

Damit ein OTA (Over the Air) Firmware Update eines Update fähigen HM Gereätes auch über ein ARM Linux mit einem HM Funk USB Stick Funktioniert, müsst ihr das lxccu repository Einrichten und das dort enthaltenen Paket hmcfgusb installieren.

apt-get install hmcfgusb

Den HM USB Stick Stick anstecken. Den hmland stoppen damit ihr den Stick mit der ota binary verwenden könnt:

service stop hmland

Um ein Update durchzuführen braucht ihr zwei Dinge, erstens die Seriennummer des Gerätes und zweitens die Firmware Datei mit der .eq3 Endung. Wenn ihr das Update von EQ3 herunterladet dann Entpakt dieses bis ihr die \*.eq3 Datei habt.

Dann welchselt ins Verzeichnis:

cd /opt/hm/hmcfgusb

Und Startet das Update wie folgt:

```
./flash-ota -f <firmware_update_datei.eq3> -s <HM Seriennummer>
```
Wenn ihr die Meldung:

HM-CFG-USB opened

seht müsst ihr die HM Komponente in den Bootloader Modus versetzen, dies ist je nach Gerät in dessen Benutzungsanleitung nachzulesen.

Z.B. bei einem Homebrew Device aus dem FHEM Forum muss die Batterie / Stromversorgung getrennt werden und mit gedrückter Anlerntaste die Stromversorgung wiederhergestellt werden, dann startet das Update.

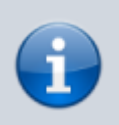

Wenn das Update nicht Funktioniert kann es auch sein das der USB Stick und der Sensor zu Nahe beisammen sind! Es sollte mindestens ein 1,5 - 2m Abstand dazwischen sein!

Mein Erfolgreiches Firmware Update hat so ausgesehen:

```
root@rpi:/opt/hm/hmcfgusb# ./flash-ota -f <firmware_update_datei.eq3> -s <HM
Seriennummer>
HomeMatic OTA flasher version 0.097-git
```
Reading firmware from HB-UW-Sen-THPL-0 update V0\_11\_001\_140811.eq3... Firmware with 225 blocks successfully read. Rebooting HM-CFG-USB to avoid running out of credits HM-CFG-USB not in bootloader mode, entering bootloader. Interrupt transfer not completed: Unknown error code 1 / 0x01! Can't send null frame: Input/output error Waiting for device to reappear... Can't find/open hmcfgusb! Can't find/open hmcfgusb! HM-CFG-USB in bootloader mode, rebooting Can't find/open hmcfgusb! Can't find/open hmcfgusb! HM-CFG-USB opened HM-CFG-USB firmware version: 967 Entering 10k-mode Waiting for device with serial UWS2806841 Device with serial UWS2806841 (hmid: 7bd399) entered firmware-update-mode Adding HMID Initiating remote switch to 100k Entering 100k-mode Has the device switched? Yes! Flashing 225 blocks: 0225/0225 - Entering 10k-mode Waiting for device to reboot